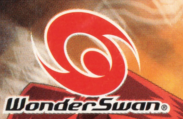

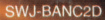

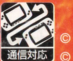

》武井宏之/集英社・テレビ東京・XEBEC・NAS・Mankin.Project. © BANDAI 2002 MADE IN JAPAN

未来への意志

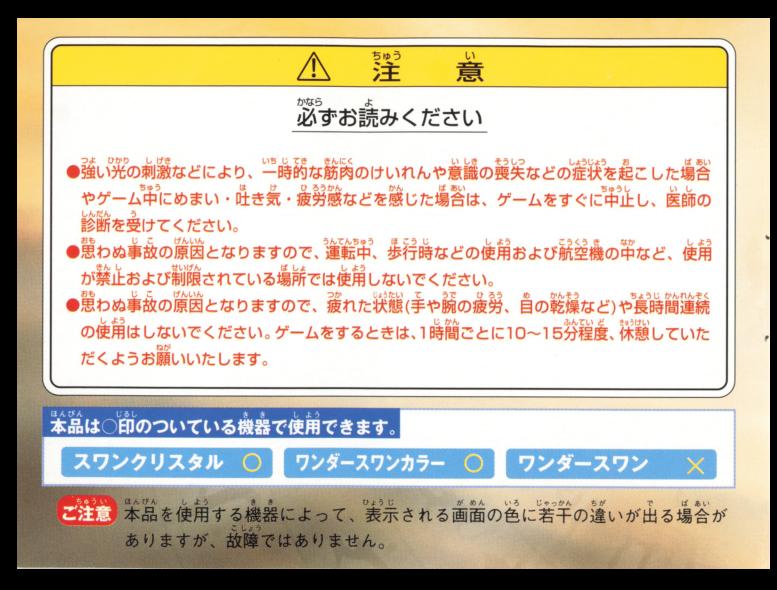

#### ごあいさつ

このたびは株式会社バンダイの、スワンクリスタル・ワンダースワンカラー 用カートリッジ「シャーマンキング 未来への意志」をお買いあげいただき誠 にありがとうございました。ご使用前に取り扱い芳、使用上の注意等、この 「取扱説明書」をよくお読みいただき、芷しい使用法でご愛用ください。な お、この「取扱説明書」は大切に保管してください。

**CONTENTS** 

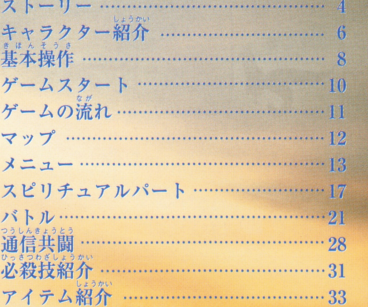

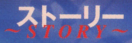

さまよえる死者の魂

をいち、もり、いき、まいれい<br>大地の森に息づく精霊

そして神仏

これらと自由に交流し

になる。<br>人間ではなしえぬ力をこの世に行使する者達がいる

彼らはシヤーマンと呼ばれた

# お。はか、<br>夜の墓場で「小山田まん太 | が出会った少年、「麻倉葉 |。

いらがくえてくこうせい<br>森羅学園に転校生としてやって来た彼は 「あの世とこの世を結ぶ者」すなわち「シャーマン」だった。

600年前のサムライの霊「阿弥陀丸」との運命的な出会いを通して「葉」は, 「シャーマンの王=シャーマンキング」になるための資質を開花させていく。

そして宿命のライバル「道蓮」をはじめ、 「大いなる破壊を大いなる再生に変えるシャーマンの王 |を 自指す様々なライバルたちの登場。

<u>まない</u><br>巨大な2つの彗星が夜空を駆け、世界中のシャーマン達に シャーマンキングの座を巡る闘いの始まりを告げる。

そして今、運命の歯童が同りはじめる。

のんびり気持ちよく暮らすために、シャーマンキ ングを自指す13歳の少年。自他共に認めるユ ルい性格で、そのたたずまいは、まるで吹き抜け る風。最強の戦国武士"阿弥陀丸"を持霊とし て使うシャーマン。

> $\boldsymbol{\sigma}$ は世 思想

ねは 小 活

第三の歴史の闇で古来より暗躍してきたー ・道家の長男。持需は中国の武将・馬 孫、破壊することしか知らなかったが、葉と の戦いをきっかけに、憎しみのない世界を 作るべく、シャーマンキングを 目指すようになる。

同とかなる!!

ヤラクタ

Ë

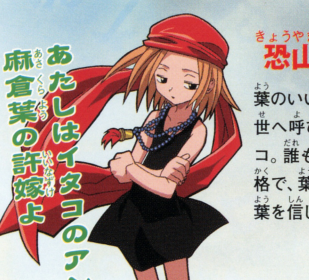

\*\* \*\*\*<br>恐山アンナ

葉のいいなずけにして、あの世の需魂を現 世へ呼び寄せることのできる恐山のイタ コ。誰も逆らうことができないきっつい性 終で、葉を尻に敷いているようだが… 

らぼくも

けなきゃ

发達だもんね!

ヤフクス

ジ゚゙゙゙゙゙゙゙゙゚゚゚゠゙ゕ゠<br>東京にやってきた葉の初めての友達。霊を見るこ とができる。葉と出会い、霊とシャーマンの世界 に深くかかわり、数々の危険な目にあうが、葉との ……<br>友情は消えることはない。 ユルい葉に 突っ込むのが生きがい?

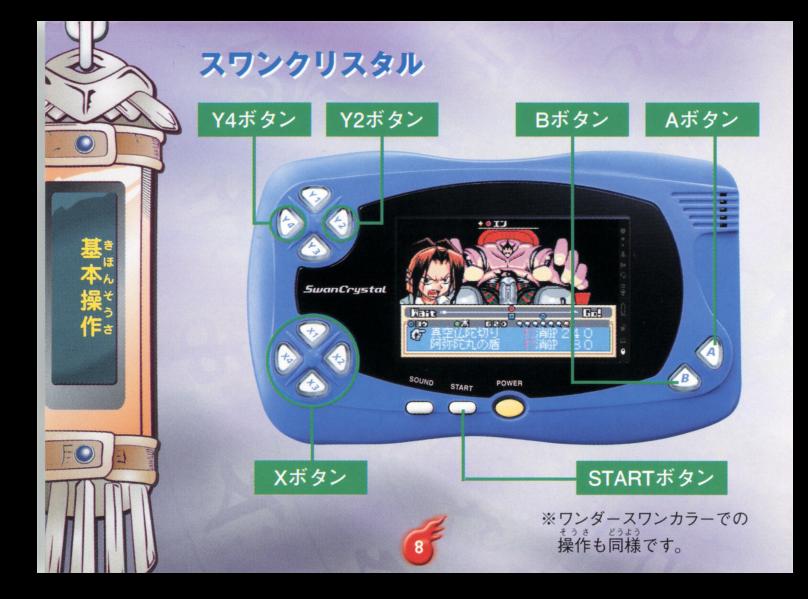

#### 移動&会話バート Xボタン:キャラクターの移動・項目の選択 Aボタン:決定・メッセージ送り STARTボタン:メニュー表示・ゲームスタート ※「記録 |の「ロード/セーブ」時、STARTボタンは キャンヤルボタンとなります。

、<br>バタン:決定・メッセージ送り・ステータス<br>?ボタン:キャンセル・マップ朗覧実示 Aボタン: 没定・メッセージ送り・ステータフ<br>Bボタン:キャンセル・マップ閲覧表示<br>STARTボタン: 終了メニュー表示 スピリチュアルパート( **ナユアルハート(**<br>:キャラクターの移動<br>:渓定・メッセージ送り・? RTボタン:終了メニ  $\frac{1}{2}$ 

バトルパート Xボタン:コマンドの選択·目標の選択 Aボタン:決定·メッセージ送り Bボタン:キャンセルSTARTボタン:顔←→属性表の切り換え STARTボタン :顔ー属性表の切り換え

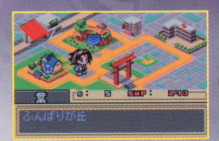

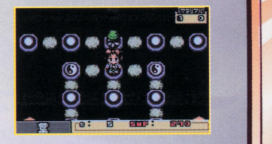

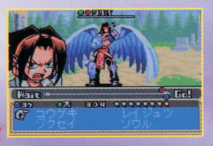

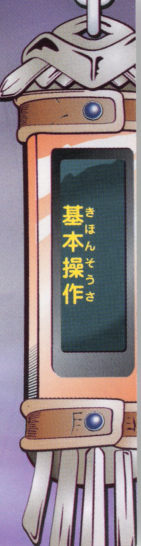

スワンクリスタル本体に「シャーマンキング 未来への意志」のカート ッジを正して セッシュ エレー・エレー エレー・エレー アール・エレー アール・エレー エレー・エレー エレー・エレー エレー・エレー エレー・エレー エレー・エレー AボタンまたはSTARTボタンを押すと、スタートメニューが表示さ れます。Xボタンでメニューを選び、Aボタンで決定します

はじめから:ゲームを最初から始めます。 ちちゅう しゅうしゅう こうしゅう こうしゅう こうしゅう こうしゅう こうしゅう こうしゅう こうしゅうしゅう つづきから:前回セーブした記録をロードし、そ の続きをプレイすることができます。(P13参照 つうしん :ワンダースワンの通信機能を使い、 2人のプレイヤーが育てたキャラクターでパ

ムスター

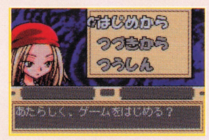

ーティーを組み、シャーマンファイトを戦います。シナリオをクリアする ーティー マンファイト マンファイト マンファイト マンファイト マンファイル とアイテムやスピリチュアルピースが手に入ります (P28参照)

つづきから <sup>が</sup> <sup>め</sup> ひょうじ 「つづきから ii とロード .~ .... ' '10E <sup>I</sup> 画面が表示されます。Xボタンでロードする 記録を選びAボタンで決定、さらに「ロードし ますか? で「はい」を選んで決定します。 ※BボタンまたはSTARTボタンで、 スタートメニューに戻ります。

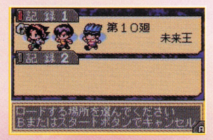

ゲームの漂れ

# 

マップを移動します。移動した場 所によって、会話やイベントが発 牛します。

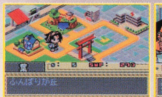

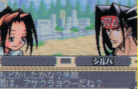

#### バトルパート→P21 ……<br>会話やイベントによってはバトルが発生します。 バト ルに勝つとスピリチュアルピース等が手に入ります。

スピリチュアルパート→P17

手に入れたスピリチュアルピースを使い、キャ ラクターをパワーアップさせます。 ※移動パートから実行が可能です。

。。<br>新たな展開→移動・会話パートへ

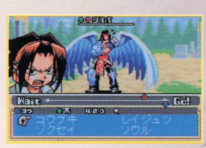

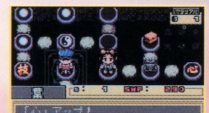

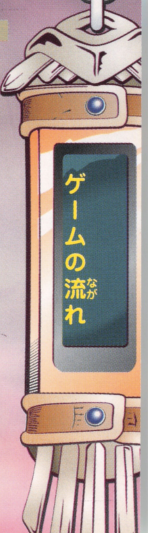

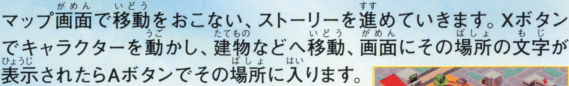

●伸用キャラクター **B**SMP ❹期存地 2葉のスピリチュアルピースの数

マップ

ターゲットマーカー

マップ上で目標となる場所です。この 場所へ入ると会話イベントやバトルが 発生し、ストーリーが進みます。

#### ヘルプマーカー

バトルや成長方法の説明、成 長の手助けに関するイベント が発生します。マップやシナリ オによってイベントの発生回数 が異なります。

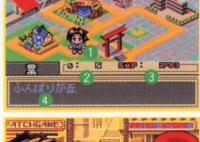

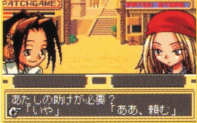

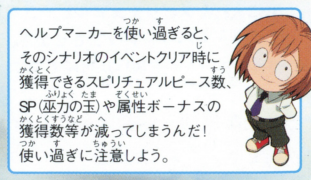

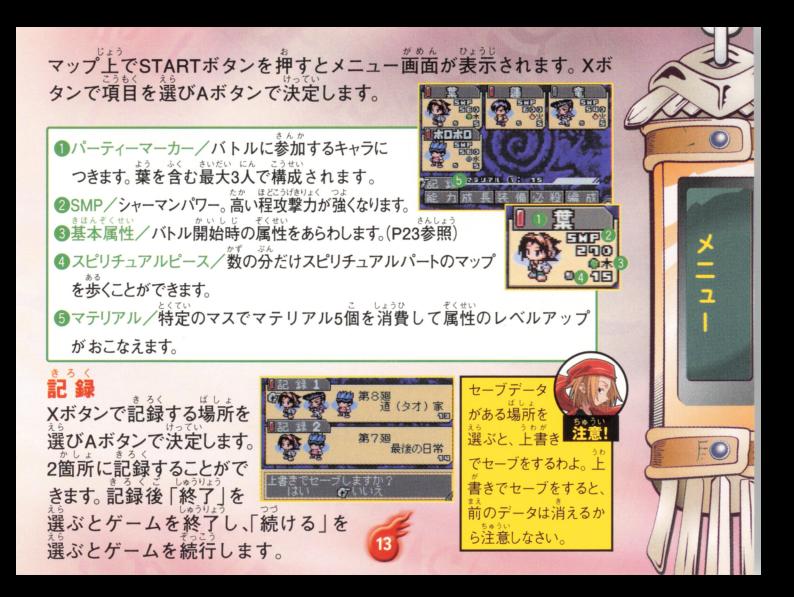

ゅ カ 。、<br>各キャラクターの能力を見ることができます。Xボ タンでキャラクターを選びAボタンで決定します。 ころな。<br>心・技・体:バトルに関係するステータスです。数値の高さがバトル中のダ メージや、タイムカーソルの移動速度に影響を及ぼします。 い程攻撃力(放出系)防御力が強く、攻撃もかわしやすくなります。 い程攻撃がヒットしやすく、ダメージも低くなります。また、クリティカルヒットが出やすくなります。 …高い程バトル時のタイムカーソルのスピードが早くなります。 性:各属性のレベルです。バトル開始時の基本属性は各キャラクター固 定となります。1以上の属性はバトル時「ゾクセイ」で属性を変更さ せることができます。属性には「相生」「相刻」という関係が存在し、 バトルの際重要となります。(P23参照) GP(霊力) 持霊の霊力をあらわします。オーバーソウル(P26参照)の耐久値です。 クラス「八位 |(最高は「一位 |)から始まる持霊のレベルです。 位の数=バトル時のSP (巫力の玉)の数をあらわします。 ※X2、4ボタンで「能力」「装備」「必殺」の、Y2、4ボタンでキャラクターの切り換え がおこなえます。

 $\frac{x}{1}$ 

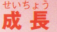

スピリチュアルパートに入ります(P17参照)。仲間もここで成長させます

# そうび

スピリチュアルパートで獲得したアイテムを 装備します。装備させたいキャラクター、装備 させたいアイテムをXボタンで選び(画面下に 選択中アイテムの効果が表示されます)Aボタンで決定します。装備させ られるのは各自ひとつずつです。外す際は、再度Aボタンを押します。Bボ タンで終了します。

#### . <u>. . . .</u>  $\sim$

\*<<br>各キャラクターの必殺技を見ることができます。 見  $-$ たいキャラクター、見たい必殺技をXボタンで選ぶ と、画面下に技の情報「使用コマンド/系統/

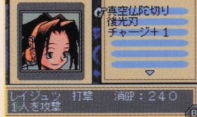

メニュ

消費GP・SP(巫力の玉)/技の効果」が表示されます。Bボタンで終了します。 X2、4ボタンで「能力」「装備」「必殺」の、 Y2、4ボタンでキャラクターの切り換

がおこなえます。

ll 11-. ぱ~い へんぜい 仲<sup>間</sup><sup>が</sup><sup>い</sup><sup>る</sup><sup>場</sup><sup>合</sup> パーティーを編成することができますパーテ ーマー カーのON/OFFで、戦闘に参加するキャラクターを最大3人まで編成し てパーティーを組むことができます。  $\cdots$  . The contract of the contract of the contract of the contract of the contract of the contract of the contract of the contract of the contract of the contract of the contract of the contract of the contract of the c

|則の左側のハーティーマーカーが亦くなっているのが編成中のキャフ クター。黒くなっているのが編成可能キャラク  $P_1$   $P_2$   $P_3$   $P_4$   $P_5$   $P_6$   $P_7$   $P_8$   $P_9$   $P_9$   $P_9$   $P_9$   $P_9$   $P_9$   $P_9$   $P_9$   $P_9$   $P_9$   $P_9$   $P_9$   $P_9$   $P_9$   $P_9$   $P_9$   $P_9$   $P_9$   $P_9$   $P_9$   $P_9$   $P_9$   $P_9$   $P_9$   $P_9$   $P_9$   $P_9$   $P_9$   $P_9$ ターです。 Xボタンでキャラクターを選び、/ タンで編成のON/OFFをおこないます。すで  $\mathbf{1}$ ,  $\mathbf{1}$ , に3人編成している場合は、外すキャラクター の編成をOFFにしてからおこないま

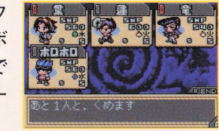

※葉を外してパーティーを編成することはできません。

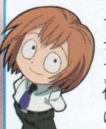

 $\sim$ 

メニュー

イベント等で仲間が増えたら、編成 ティーを編成しよう。増えた仲間は、編成 l::H1《 " "' 樗?軍時?喝事用 で登録し主 とバ <sup>ル</sup><sup>に</sup><sup>は</sup><sup>書</sup><sup>加</sup> ないぞ ティーを編成しよう 増えた仲間は <sup>績</sup><sup>成</sup> で登録しないとバトルには参加しないぞ。 <mark>全学 また</mark> ビング ディー・・・・・ トラック First  $L \nightharpoonup \nightharpoonup h$ 

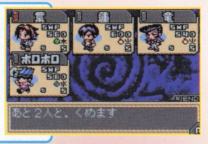

 $\frac{1}{2}$   $\frac{1}{2}$  メニュー函面から「成長」を選び、決定するとスピリチュアルパートに入り ます スキャント はっきょう こうしょう アクセス こうしゅう こうしゅう こうしゅう こうしゅう こうしゅう こうしゅう こうしゅう こうしゅうしょう こうしゅうしょう かす必ん .る さまざま ます。成長させたい仲間を選び、イベント等で手に入れたスピリチュアル ピース アイ・シー・シー・シー・シー・シー・シー プを歩いて、様々な 要素をアップさせることができます。スピリ スピック・スピック あいしゅ  $\frac{1}{2}$ キュアルパート キャラクター しゅうしゅう しゅうしゅうしゅう しゅうしゅうしゅ ネート・コーヒー ストラン・エー きょうしょう しゅうしょう から じょうたい こうしょうせい こうしょうせい は空の状態にな しゅうしょう アイディング・プレート しょうしょう e $\bullet$  ,  $\bullet$  ,  $\bullet$  ,  $\bullet$  ,  $\bullet$  ,  $\bullet$  ,  $\bullet$  ,  $\bullet$ ・・l ・:正・  $\bullet$   $\circ$ 8. e.š č  $\circ$  u  $\overline{O} \otimes O \otimes O \otimes C$ E FRANCISCO AND A FRANCISCO AND A FRANCISCO AND A FRANCISCO AND A FRANCISCO AND A FRANCISCO AND A FRANCISCO AND A FRANCISCO AND A FRANCISCO AND A FRANCISCO AND A FRANCISCO AND A FRANCISCO AND A FRANCISCO AND A FRANCISCO AN 初期状態に戻す方法は、P20を参照ください。 …。。。<br>一度誰かが歩いたマスは、 スピリチュアルピースを消費せずに歩くことができま  $\frac{1}{2}$ 

J.O

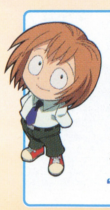

スピリチュアルパートは、一度歩いちゃうと やり直しがきかないんだ。まずは、どこに何が あるかマップで確認しよう。Bボタンを押すと、 方向カ 方向カーソルがあらわれるでしょ? Xボタン うご マゐ守ゐ 確認しよう。AボタンかBボタンで終了だよ "って、おいおい、いきなり歩き出すなよ!"

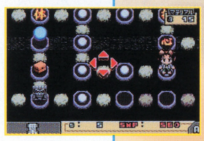

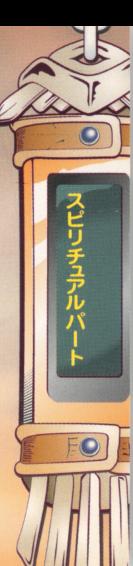

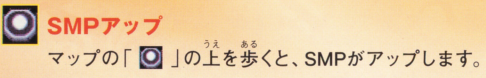

#### ステータスアップ

マップの「心」「接」「体」の上を歩くと、 それぞれのステータスがアップします。

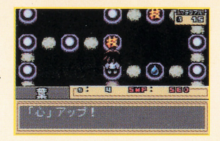

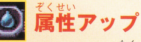

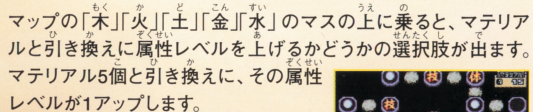

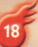

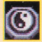

 $\frac{1}{2}$ ココマスの上を歩くと、マテリアルが手 に入ります。

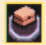

cアイテム

ーーこのマスにたどりつくと、アイテムが 手に入ります。

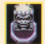

ップ上には、封印(扉)があります。 封印 (扉)は、イベントをクリアすることで解放 され、通ることができるようになります。 解放される封印 (扉)はクリアしたイベントによって異なります。 **EXPLORED THE REPORT OF THE REPORT OF THE REPORT OF THE REPORT OF THE REPORT OF THE REPORT OF THE REPORT OF THE REPORT OF THE REPORT OF THE REPORT OF THE REPORT OF THE REPORT OF THE REPORT OF THE REPORT OF THE REPORT OF TH** I:..!!坦量畳語.ID車占-

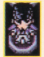

キャラクター

スピリチュアルパートに入った場合、キャラクターがマスにいる 場合があります。出現ポイントは、シナリオの進行具合によって 愛わります このマスの $\wedge$ んか  $\frac{1}{25}$  If  $\frac{1}{20}$  IV. 起きる場合があります。

 $\bullet$ 

.. )

〉一)

1

V

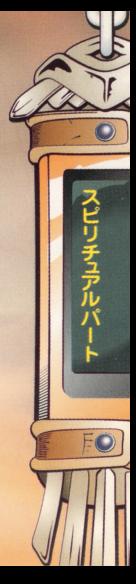

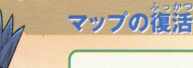

"スピりチュアルパートに来たゥてのに、棄が 。<br>歩きまわっちゃって…何もねえ。 これじゃ、全  $t$ /  $t$ uvs $t$   $\geq$ 然成長できねえぜ…!"

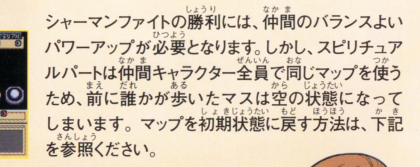

お. "スピリチュアルパートは、すべてのキャラクヲーが同じマ ップで成長するんだ。そういう時は、マップを復活させよ マップの五行のガ「木」「火」「土」「金」「水」5つのマ スすべてを解放すると、マップが完に戻るよ。'

石行の力 8 木 』 を解けした

**ヘピリチュアルパート** 

シナリオによってはバトルが始まることがあります。 バトルは4つの コマンドを使って戦います。

●相手の属性・タイムカーソル・名前 2タイムゲージ (味方のタイムカーソルは菁、 。。<br>敵のタイムカーソルは赤で表示されます) ●自分のタイムカーソル·属性·GP·SP (本力の玉) **Aコマンド** 

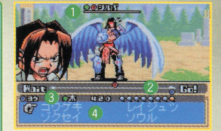

# 勝敗

自分のSP(並力の主)がすべて破壊され、尽き ると負け。それより早く相手の巫力をすべて 破壊すれば勝ち。

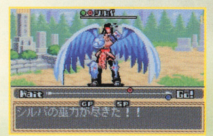

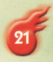

# バトルの溢れ

## 1.コマンド選択

「コウゲキ」「ゾクセイ」「レイジュツ」「ソウル」の 4つから使用するコマンドと、その内容を選択し ます。この時、タイムカーソルがセットされる位置 も表示されるので、チェックしておきましょう。

# 2.攻撃相手選択

バトル

攻撃する相手を選びます。

### 3.タイムカーソル移動

タイムカーソルが移動しはじめ、Golに到達 すると、コマンドが実行されます。 コマンド実行後、次のコマンドを選びます。

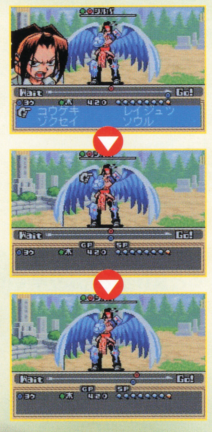

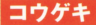

机子 0とりない まくせつこうげき おこないます。

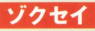

属性を変更します。ステータス1以上の属性 に変化することができます。属性はそれぞれ **「相生」「相刻」関係で結ばれており、この関** 係でバトルが有利にも不利にもなります。

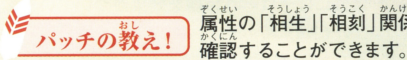

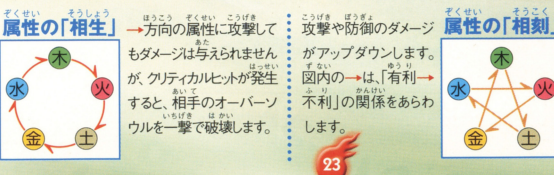

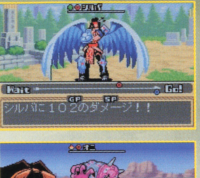

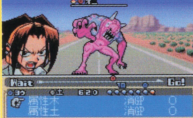

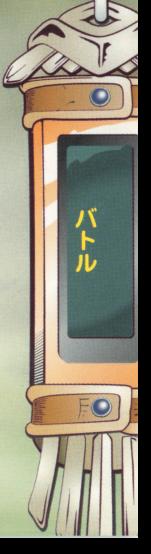

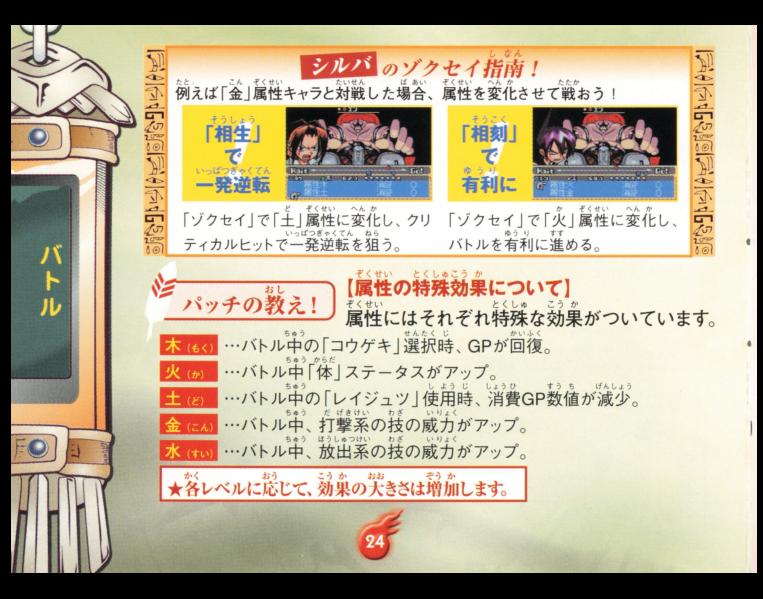

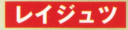

GPを消費してくり出す集団攻撃や必殺の攻  $\mathbf{\mathcal{F}},$ 補助などの技です。技の横に消費GPと "打""放"マークが表示されます。"打"は 「打撃系攻撃」をあらわし、"放"は「放出 系攻撃 をあらわします。  $\frac{1}{2}$ 

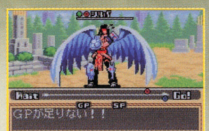

★「放出系攻撃」は、[SMP」パラメータだけでなく「心」パラメー タが高い程攻撃力が上昇します。 タが高い程攻撃力が上昇します

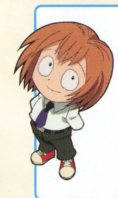

コマンドを選んだ時にGPが定りてても、コ マンドが実行される前にダメージを受けちゃ って、いざコマンド実行って時にGPが定りな に注意しよう! 「ソウル」の「チ くならないように注意しよう ャージ」でGPを増やしたり、相手のタイムカ ーソルの位置やスピードをチェックするのも 忘れないようにね。 忘れないようにね

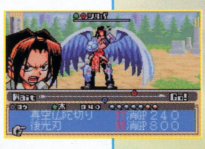

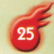

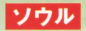

バトル

SP (本力の玉)を消費してくり出す特殊な技 です。技の構に消費SP (巫力の玉)が表示さ れます。

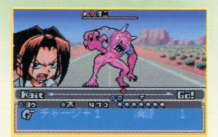

オーバーソウルの上垂セーチャージ

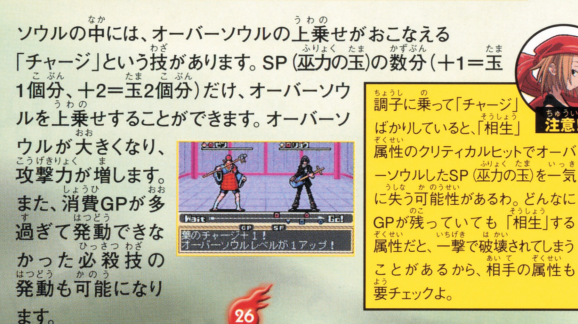

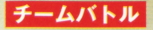

物語が進むと、編成したチームでバトルになる バトル しゅうしゅうしゅうしゅうしゅうしゅうしゅうしゅうしゅ キャラクターもプレイヤーが操作します。 flfF e チームバトルでは、葉以外の あ本的には同じです。 j ことがあります。チームバトルでは、葉以外の ーソルがGo!に到達したキャラクターからコ マンドが実行されます。味方チームのキャラクターのコマンドが実行され

たら、次のコマンドを選びます。

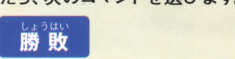

自分達のSP(並力の主)がすべて破 壊され、尽きると負け。それより早く相 議され $\tau$   $\delta$ <sup>1</sup>  $\delta$   $\delta$   $\delta$   $\delta$   $\delta$   $\delta$ それより草〈箱  $\mathfrak{u}$   $\mathfrak{n}$  $\theta$ ~@m ば勝ち。  $-$ 

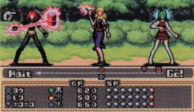

チームバトルはチームワーク 重要なんだ。「味方のステータスを アップさせたり| 「 味方に有利に アップさせたり」「味方に有利に なるように、敵の属性を強引に 、<br>変えたり」「味芳のGPを回復させたり」 チームワークで勝ち抜こう!

醇事事

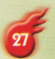

別売りの通信ケーブルで2台のスワンクリスタルまたはワンダースワン カラーをつなぎ、お互いが育てたキャラクターでチームを組んで、バト カラーをつなぎ、お互いが育てたキャラクターでチームを組んで、パト Jレをすることができます

# 通信の準備

■スワンクリスタル、もしくはワンダースワン 2台と、「シャーマンキング 未来 への意志』のソフトを2つ、 ワンダースワン 車用通信ケーブルを用意します。 専用通信ケーブルを用意します

き ほんたい がいぶせつぞくかくち  $\mathcal{L}$ 涌信ケーブルをつなぎます  $\sim$ 

3ソフトとケーブルが正しく接続されている か確認し、それぞれの電源をONにします。

 $\blacksquare$ スタートメニューの「つうしん」ということを選びます。 アイ・ファイル ※先に「つうしん」に入った側 が親機となります。

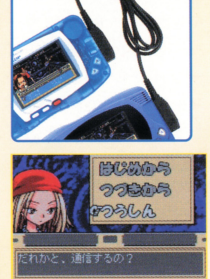

ったもうとも。<br>通信共闘を始める前にひとこと言っておくわ。通信 共闘は、ゲームで育てたキャラクターを使うから、 セーブデータがないとプレイできないわ。えっ、セ ーブデータがない?……出直してらっしゃい。

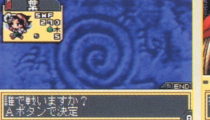

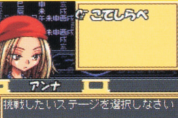

と出ている時に電源を

切ったりしないようにね!

やり直すのよ。

信中にエラーが起こった 場合、雷源を切って最初から

■続けてパーティーメンバーから使うキャラクターを選び決定すると、 再度通信がスタートします。 ・<sup>がめん</sup>に「通信待機

つうしんしゅうりょうご 3通信終了後パーティメンバーが発表され、 親機側のプレイヤーがステージを選べば、 通信共闘スタートです。

さあ、通信共闘のスタート! レディーファイッ!

■通信終了後、使う セーブデータを選

びます。

ついんきょうとう<br>通信共闘スタート **と自天皇がアート**<br>バトルの流れはチームバトルと基本的には同 - スタイトルの流れはチームバトルと基本的には同 - スタイトラクターのタイムカーソ - スタイトンの<br>ルがGo!に到達したら、コマンドを選びます。 じです。自分のキャラクターのタイムカーソ<br>ルがGo!に到達したら、コマンドを選びます。

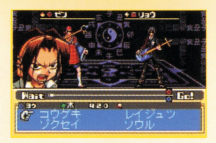

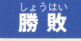

■<sub>は》は、</sub><br>■勝 敗<br><mark>チーム全賞のSP(並</mark>力の宝)がすべて破獲され、尽きると責け。それよ り早く相手チームのキャラクターのSP (巫力の玉)をすべて破壊すれば 勝ちとなります。バトルに負けた場合は、「もういちど対戦する? |が表 示されます。「はい」を選べば、再度挑戦することができます。

~

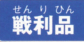

\_<sub>散すりぬ</sub><br><br>シナリオをクリアすると、スピリチュアルピ テムが手に入ります ースやゲーム内には出現しないレアなアイ

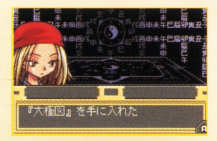

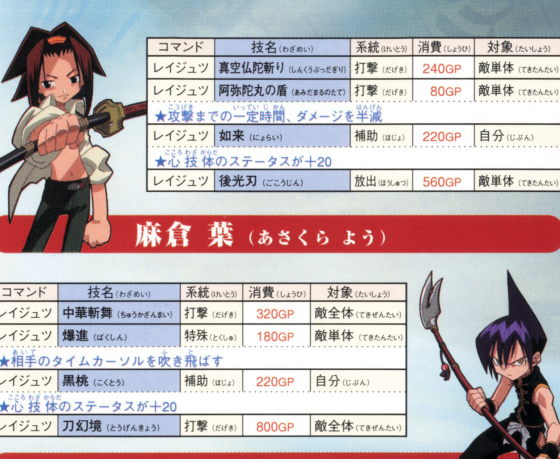

道蓮 (タオレン)

 $3<sup>1</sup>$ 

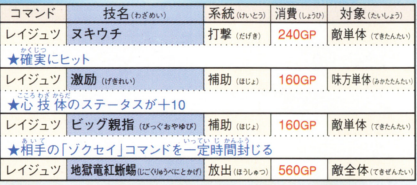

# 木刀の竜(ぼくとうのりゅう)

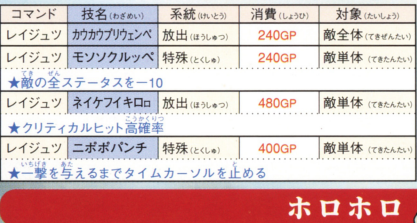

紹介

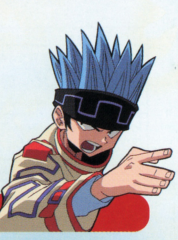

アイテムはスピリチュアルパートのアイテム マスで獲得することができます。アイテムの 前には封印(扉)があり、イベントをクリアす ることで封印(扉)が解かれ、アイテムマスへ 移動できるようになります。

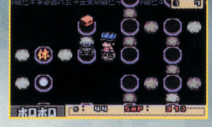

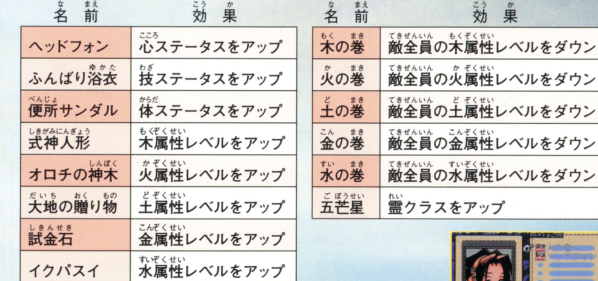

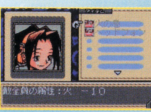

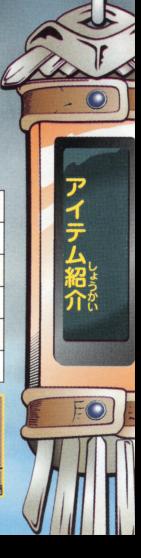

#### ■カートリッジのクリーニング

カートリッジの先端部が汚れていると、正常に動作しなかったり、カートリッジのセ ーブデータが消えてしまう場合があります。こまめなクリーニングをおすすめします。

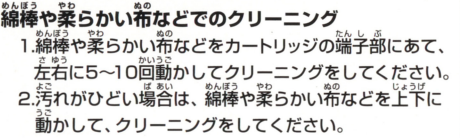

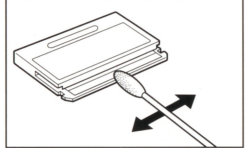

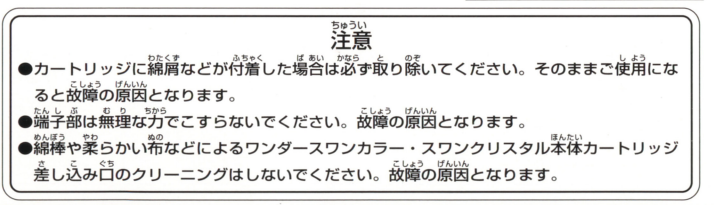

#### 使用上の注意 。<br>|本製品は、精密な電子部品で構成されています。落としたり、水にぬらしたり、汚した \*i詰は、端麗芯盈争蔀訟で議総されています り、分解したりしないでください。また高温・低温になる所(特に夏の革の革など)で 会としたり、京にぬらしたり、芳した の使用、保管はさけてください。 。<br>故障の原因となりますので、カートリッジの端子部には、絶対に触らないでください ●電源スイッチをÓNにしたまま、カートリッジの抜き差しはしないでください。本体お 忌瀦スイッチをる前にしたまま、カートリツジの会き委しはし芯いでくださ~\ よびカートリッジのゲーム内容を破損する恐れがあります。 よび力一トリツジのゲーム筒蓄を晶請する慧れがあります カートリッジは、芷しくセットしてください すぐ奥まで差し込んでください。 **The Community of the Community of the Community of the Community of the Community**

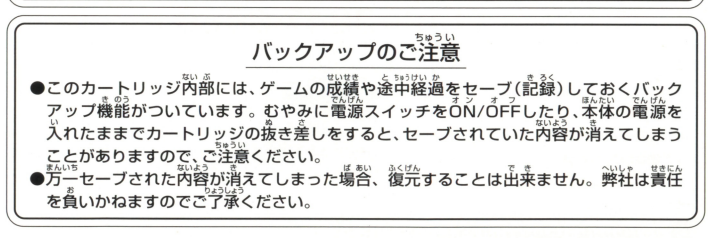

ワンダースワン。専用ホームページ 60! ワン !!J,,?.; ~?!:!!':.:':o!'!!J

#### バンダイゲームステーション

このソフトの内容についてのご質問は、03-3847-5090 「受付時間/月~全曜日(祝日を除く)10時~16時]にお問い合わせください。

●電話番号はよく確かめて、お間違えのないようにしてください。 ●受付時間以外の雷話はおさけください。 ●東京23区以外の方は、市外局番(03)をお忘れのないようにしてください。

**《お買い上げのお客様へ》**商品についてお気づきの点がございましたら、お客様相談センターまでお問 い合わせください。住所、電話番号、保護者の方とお子様のお名前・お年も必ずお知らせください。

バンダイお客様相談センター<br>台東区駒形2-4-10 〒111-0043 およう 03-3847-6666 ●雷話受付時間 月~金曜日(祝日を除く)10時~16時 ●電話番号はよく確かめて、お間違えのないようにご注意ください。

**FOR SALE AND USE IN JAPAN ONLY AND おことわり** 

COMMERCIAL RENTAL PROHIBITED. | 「崙嵓の企画、生産には労釜の注意をはらっておりますが、ソフト 柑は日本圏内だけの販売および使用と し、|の内む制ヰ経立ために、プロデラムエ宇励文きない柑 本品はロギ目なしかの成元などについます。 ] ^^ 発見される場合が考えられます。方一、譲動作等を起こすよ<br>また商業目的の賃貸は禁止されています。 ] うな場合がございましたら、相談センターまでごご報ください。

<br />及び WonderSwan は株式会社バンダイの登録商標です。

また、 SwanCrystal、スワンクソスタルは同社の商標です。